## Преобразователь интерфейсов usb-rs232

Для подключения к компьютеру приборов в первую очередь нужно приобрести и подключить конвертер USB-RS-232.

Вариантов исполнения таких конверторов множество, в частности, можно предложить простой вариант, который выполнен в виде кабеля длинной 80 см.

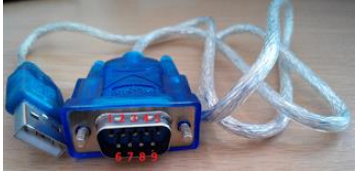

В конвертере использована микросхема WinChipHead CH340, обеспечивающая интерфейс Full speed USB 2.0/USB 1.1. Со стороны RS-232 - все управляющие сигналы: DSR, DTR, RTS, CTS, RI, DCD, а также основные сигналы RXD и TXD.

Попытка увидеть саму микросхему безрезультатна, она надежно спрятана под компаундом:

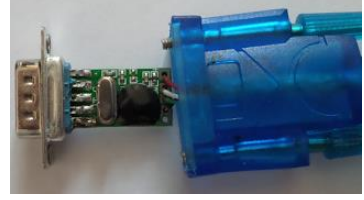

Так что разбирать сей девайс особого смысла не имеет. Подключаем конвертер в разъем USB ноутбука.

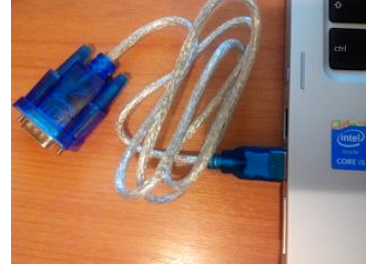

После подключения в USB-порт конвертера Windows после поискала драйвера очень вероятно выдаст такое сообщение:

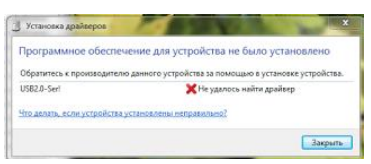

Проблему несложно решить, загрузив соответствующий драйвер из интернета. После распаковки архива находим там файл CH341SER.EXE , который запускаем от имени администратора. В результате откроется окошко

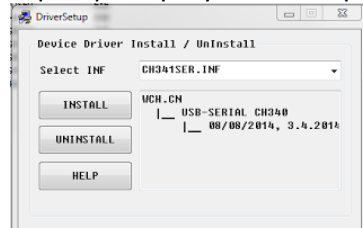

Жмем в нем кнопочку INSTALL и ждем пока установятся драйвера. Наконец появляется окошко

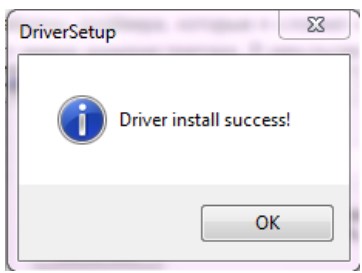

Жмем кнопочку ОК, закрываем программу DriverSetup. После этого отсоединим, а затем опять вставим конвертер в USB-порт.

В диспетчере устройств смотрим наличие нового порта

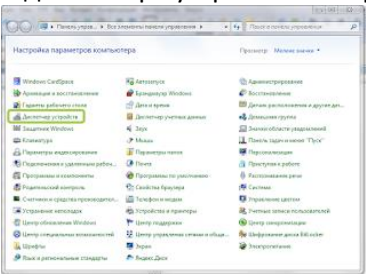

При тестировании на ПК появился порт USB-SERIAL CH340 (COM3), но у Вас может быть и СОМ2 или СОМ4 и т. д. В программе надо устанавливать тот номер, который получился у Вас.

Для проверки конвертера в целом запускаем программу TesmaStat, устанавливаем в ней порт COM3, скорость 9600. Запускаем в меню программы пункт ДОПОЛНИТЕЛЬНО / ТЕСТ ПОСЛЕДОВАТЕЛЬНОГО ПОРТА

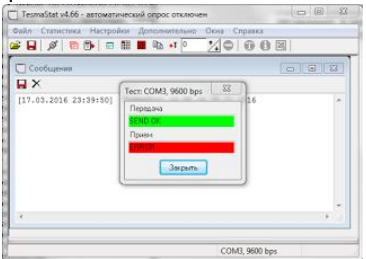

и закорачиваем контакты 2-3 RS232,

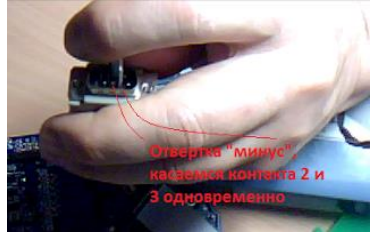

при этом индикатор ПРИЕМ становится зеленым

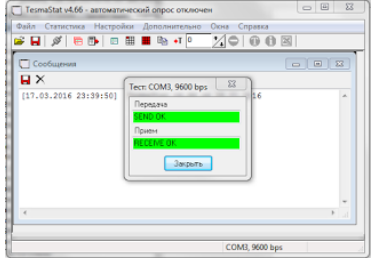

Все. Драйвер конвертера установлен и работает. Закрываем тест и выходим из программы. Дополнительно публикуем фото переходников, с помощью которых можно оперативно поменять вид разъема RS-232 с вилки, например, на розетку.

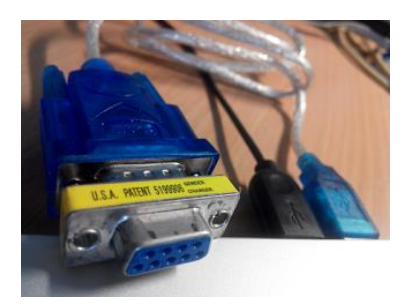

Есть даже нуль-модемный вариант

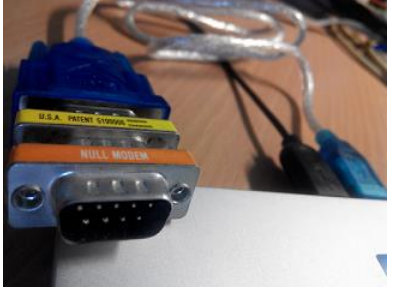

У некоторых экземпляров конвертора при подключении адаптера АПД-01ПУ иногда снижается яркость индикатора ЖКИ. Проблема решается запайкой резистора 2,7 кОм в разрыв второго вывода разъема RS232.

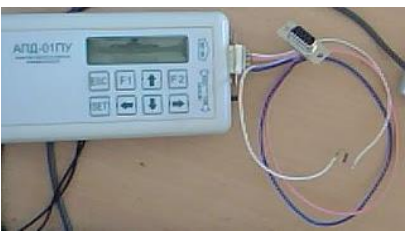

Резистор запаивается в "самодельный" кабель переходник.

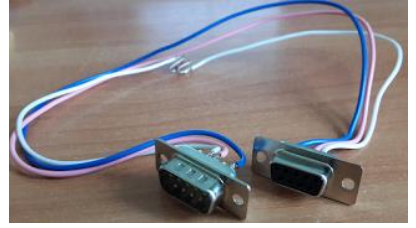